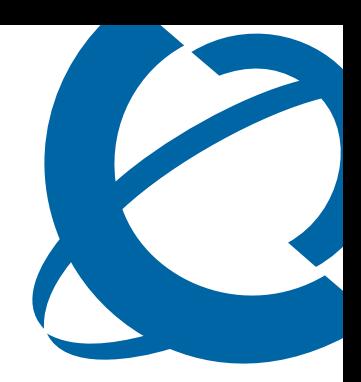

# Nortel IP Flow Manager - Release Notes

# **IPFM 1.0** IP Flow Manager

Document Status: **Standard** Document Version: **01.01** Document Number: **NN48015-400** Date: **March 2009**

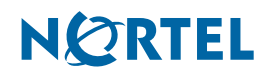

# **Copyright © Nortel Networks 2009, All rights reserved.**

The information in this document is subject to change without notice. The statements, configurations, technical data, and recommendations in this document are believed to be accurate and reliable, but are presented without express or implied warranty. Users must take full responsibility for their applications of any products specified in this document. The information in this document is proprietary to Nortel Networks.

# **Trademarks**

Nortel, the Nortel logo, and the Globemark are trademarks of Nortel Networks.

Microsoft, MS, MS-DOS, Windows, and Windows NT are registered trademarks of Microsoft Corporation.

All other trademarks and registered trademarks are the property of their respective owners.

# **Contents**

#### **[How to get help 5](#page-4-0)**

[Getting Help from the Nortel Web site 5](#page-4-1)

[Getting Help over the phone from a Nortel Solutions Center 5](#page-4-2)

[Getting Help from a specialist by using an Express Routing Code 5](#page-4-3)

[Getting Help through a Nortel distributor or reseller 5](#page-4-4)

#### **[Release notes 7](#page-6-0)**

[Known anomalies 7](#page-6-1)

[Contents in Dashboard become hidden internet Explorer browser](#page-6-2) 

(Q01909391) 7

[Login after timeout \(Q01980635\) 7](#page-6-3)

[Database slowness \(Q01984425\) 7](#page-6-4)

[User Interface \(Q01909371\) 7](#page-6-5)

[User Interface \(IPF-239\) 8](#page-7-0)

[Pie chart labels \(IPF-586\) 8](#page-7-1)

[Packet capture priority 8](#page-7-2)

[Packet capture duration 8](#page-7-3)

[Remote Desktop Session on Windows platform \(Q01987483\) 8](#page-7-4)

[In the Windows platform, use the Service Panel to start, stop, or restart the](#page-7-5)  IPFM JBoss or Collector Service or both 8

[The IPFM Collector Service must also be restarted if the IPFM JBoss Ser](#page-7-6)vice is restarted 8

[Use the console window to install or uninstall the IPFM 1.0 on the RHEL](#page-7-7)  platform 8

 [On the RHEL 5.2 platform both the Firewall and SELinux services or set](#page-7-8)tings can be in a enabled or disabled state. 8

[The SELinux setting must be set to Permissive mode in order for the IPFM](#page-8-0)  to function properly. 9

[On the RHEL platform when the user creates a disk partition, 5 % of disk](#page-8-1)  space is reserved by the operating system and is not accessible to the [user. This 5 % allocation of disk space prevents the disk from becoming](#page-8-1)  full and inaccessible 9

# <span id="page-4-0"></span>**How to get help**

This section explains how to get help for Nortel products and services.

# <span id="page-4-1"></span>**Getting Help from the Nortel Web site**

The best way to get technical support for Nortel products is from the Nortel Technical Support Web site:

#### www.nortel.com/support

This site provides quick access to software, documentation, bulletins, and tools to address issues with Nortel products. More specifically, the site enables you to:

- download software, documentation, and product bulletins
- search the Technical Support Web site and the Nortel Knowledge Base for answers to technical issues
- sign up for automatic notification of new software and documentation for Nortel equipment
- open and manage technical support cases

# <span id="page-4-2"></span>**Getting Help over the phone from a Nortel Solutions Center**

If you don't find the information you require on the Nortel Technical Support Web site, and have a Nortel support contract, you can also get help over the phone from a Nortel Solutions Center.

In North America, call 1-800-4NORTEL (1-800-466-7835).

Outside North America, go to the following Web site to obtain the phone number for your region:

www.nortel.com/callus

# <span id="page-4-3"></span>**Getting Help from a specialist by using an Express Routing Code**

To access some Nortel Technical Solutions Centers, you can use an Express Routing Code (ERC) to quickly route your call to a specialist in your Nortel product or service. To locate the ERC for your product or service, go to:

www.nortel.com/erc

# <span id="page-4-4"></span>**Getting Help through a Nortel distributor or reseller**

If you purchased a service contract for your Nortel product from a distributor or authorized reseller, contact the technical support staff for that distributor or reseller.

# <span id="page-6-0"></span>**Release notes**

This guide lists the release notes associated with the IP Flow Manager (IPFM) 1.0.

The purpose of this document is to describe to the user specific situations in which the IP Flow Manager (IPFM) 1.0 can experience difficulties, and to provide workaround solutions to mitigate the issue, or minimize the possibility of it occurring.

# <span id="page-6-2"></span><span id="page-6-1"></span>**Known anomalies**

# **Contents in Dashboard become hidden internet Explorer browser (Q01909391)**

In the Internet Explorer browser, when multiple windows (tabs) are open, sometimes the contents in the Dashboard are not displayed when the user returns to the Dashboard from another window.

#### **Workaround**

Hover the mouse over the tables in the Dashboard or slightly resize the browser.

### <span id="page-6-3"></span>**Login after timeout (Q01980635)**

Sometimes when the user is redirected to the login page (after the user session has expired), the User ID and Password fields are not shown in the login page.

#### **Workaround 1**

In such a scenario, the user must refresh the browser (using the refresh toolbar icon in the browser). Sometimes the user also faces the issue when, even with valid credentials, they cannot log in to IPFM successfully.

#### **Workaround 2**

Another solution is to close the current browser and launch a new browser to log into IPFM.

#### <span id="page-6-4"></span>**Database slowness (Q01984425)**

In a rare scenario with extremely busy networks, sometimes the IPFM collector service takes too much time to purge old traffic information from its database and cannot process new traffic information in an efficient manner.

#### **Workaround**

Stop IPFM Collector and JBoss services. Invoke the collectorCtrl script with the recreatedb option from a console or command window. (For example: C:\Program Files\Nortel\UCM\IPFM\ipfix\_collector\collectorCtrl.bat recreatedb). Restart the JBoss service followed by the IPFM Collector service. The collectorCtrl script can be found in the [IPFM Home Directory]/ipfix\_collector directory.

#### <span id="page-6-5"></span>**User Interface (Q01909371)**

If the user collapses the Administration & Analysis panel, the main panel is not extended properly to the right side.

## <span id="page-7-0"></span>**User Interface (IPF-239)**

If the user opens all the available windows (tabs) in the IPFM User Interface, the last opened window (tab) is not properly displayed.

#### <span id="page-7-1"></span>**Pie chart labels (IPF-586)**

Sometimes the labels in the pie chart(s) are positioned beyond the user's view.

#### <span id="page-7-2"></span>**Packet capture priority**

Once a packet capture has been initiated, no other user action is possible in the IPFM user interface until the packet capture workflow is completed.

#### <span id="page-7-3"></span>**Packet capture duration**

The default wait time for packet capture is 1 minute, which may not be sufficient for a network with minimal traffic.

#### **Workaround**

Increase the wait time appropriately using the Capture Duration menu before invoking the packet capture operation.

#### <span id="page-7-4"></span>**Remote Desktop Session on Windows platform (Q01987483)**

User cannot use different remote desktop sessions to install IPFM and start or restart IPFM services and the utilities.

#### **Workaround**

Use same remote desktop session or use VNC viewer instead of remote desktop.

## <span id="page-7-5"></span>**In the Windows platform, use the Service Panel to start, stop, or restart the IPFM JBoss or Collector Service or both**

In the RHEL platform the user must use a console window to execute the IPFM JBoss and/or Collector Service using the command line.

## <span id="page-7-6"></span>**The IPFM Collector Service must also be restarted if the IPFM JBoss Service is restarted**

If the user stops the IPFM JBoss service, then the messaging connection (JMS) between JBoss and Collector is also stopped. Therefore, if the user restarts the IPFM JBoss service they must also restart the IPFM Collector service.

# <span id="page-7-7"></span>**Use the console window to install or uninstall the IPFM 1.0 on the RHEL platform**

On the RHEL platform, if the user launches the IPFM installer or uninstaller by double-clicking, the install or uninstall process does not always complete successfully.

#### **Workaround**

Always use a console window to install or uninstall the IPFM 1.0 in RHEL and invoke the related executable in the command line.

## <span id="page-7-8"></span> **On the RHEL 5.2 platform both the Firewall and SELinux services or settings can be in a enabled or disabled state.**

In case the firewall is enabled, the user must open all the required TCP/UDP ports in their firewall configuration.

To change the firewall configuration and add the required TCP/UDP ports, the user must log in as root from the RHEL desktop environment, then click on the top level menu: System > Administration > Security Level and Firewall > Firewall Options.

If the firewall services is disabled, the user does not need to configure the firewall settings. If the SELinux setting is set to disabled, the user does not need to configure the SELinux settings.

To find all the necessary ports for the IP Flow Manager, refer to the Nortel IP Flow Manager Installation (NN48015-300). All the ports that are mentioned should be considered as a TCP port except for the UDP port 9995 and 2250.

# <span id="page-8-0"></span>**The SELinux setting must be set to Permissive mode in order for the IPFM to function properly.**

To change the SELinux setting, the user must log in as root from the RHEL desktop environment, then click on the top level menu: System > Administration > Security and Firewall > Selinux.

# <span id="page-8-1"></span>**On the RHEL platform when the user creates a disk partition, 5 % of disk space is reserved by the operating system and is not accessible to the user. This 5 % allocation of disk space prevents the disk from becoming full and inaccessible**

To ensure that the IPFM 1.0 is installed successfully, if the hard drive where IPFM will be installed is partitioned, the user must ensure that the partition used by IPFM is a minimum of 212GB even though the disk requirement of the IPFM 1.0 is 200GB. This allows the system to reserve 5% of the partition space while still allowing enough partition space for IPFM to be installed successfully. If the hard drive is not partitioned, this is not an issue.

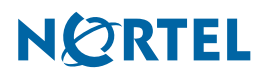